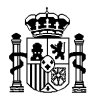

# **INSTRUCCIONES PARA LA REMISIÓN DE LAS CUENTAS ANUALES CORRESPONDIENTES AL EJERCICIO 2023**

### **\* Proceso de rendición de las cuentas anuales**

De acuerdo con los artículos 127 y 139 de la Ley 47/2003, de 26 de noviembre, General Presupuestaria (en adelante LGP), el proceso de rendición de las cuentas anuales de los consorcios que no estén sometidos a auditoría de cuentas anuales por la Intervención General de la Administración del Estado (IGAE), según lo dispuesto en el artículo 168 d) de la LGP, consta de las siguientes fases:

- **1**º **Formulación** de las cuentas anuales en el plazo máximo de tres meses desde el cierre del ejercicio económico y puesta a disposición de la Intervención General de la Administración del Estado.
- **2º** Expedición de un **certificado**, por el Director de la Oficina Nacional de Auditoría de la IGAE, en el que se ponga de manifiesto que **el consorcio no está sometido a auditoría de cuentas anuales por la IGAE**, de acuerdo con lo dispuesto en el artículo 122.3 de la Ley 40/2015, de 1 de octubre, de Régimen Jurídico del Sector Público.
- **3º Remisión de las cuentas anuales aprobadas** a la IGAE (División de Gestión de la Contabilidad de la Oficina Nacional de Contabilidad) dentro de los siete meses siguientes a la terminación del ejercicio económico, **para su rendición al Tribunal de Cuentas.** Estas cuentas se acompañarán del correspondiente informe de auditoría privado, en el caso de que el consorcio haya decidido someterse voluntariamente a auditoría de cuentas.

### **\* Documentación a remitir**

De acuerdo con lo establecido en los artículos 131.2 y 139 de la LGP y según lo dispuesto en la Orden EHA/2045/2011, de 14 de julio, por la que aprueba la Instrucción de Contabilidad para la Administración Institucional del Estado (ICAIE), así como en la Resolución de 10 de octubre de 2018, de la IGAE, por la que se aprueba la adaptación del Plan General de Contabilidad Pública a los centros asociados de la Universidad Nacional de Educación a Distancia, debe remitirse la documentación que se relaciona, relativa a cuentas anuales formuladas y aprobadas, respectivamente.

- **Documentación relativa a cuentas anuales formuladas.**
	- **Cuentas anuales formuladas del ejercicio 2023** ajustadas al contenido descrito en la tercera parte de la adaptación del Plan General de Contabilidad Pública a los centros asociados de la Universidad Nacional de Educación a Distancia. Estas cuentas se obtendrán de acuerdo con el procedimiento previsto en la regla 33 de la ICAIE. El documento de

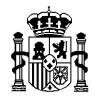

especificaciones técnicas al que se refiere el apartado 2 de la regla 33 se encuentra disponible en el Portal de la Administración Presupuestaria [\(https://www.pap.hacienda.gob.es\)](https://www.pap.hacienda.gob.es/), al final de la ruta siguiente: Opciones Oficina Virtual **→** Sistemas de información **→** Catálogo de sistemas de información **→** Sistemas de información accesibles para usuarios externos **→** RED.coa **→** Documentación.

En concreto, en este documento se relacionan los apartados de la Memoria que se deben presentar en ficheros con formato pdf, debiendo cumplimentarse el resto de apartados de la Memoria, así como los estados principales de las cuentas anuales mediante los modelos de captura manual de datos que se facilitan en la aplicación RED.coa.

El **envío** de los ficheros comprensivos de las cuentas anuales debe realizarse **por vía telemática**, de acuerdo con el procedimiento descrito en la regla 34 de la ICAIE, utilizando la aplicación **RED.coa**.

La utilización de este procedimiento requiere disponer previamente, por parte del jefe de contabilidad y del cuentadante, de la correspondiente autorización de acceso a la aplicación **RED.coa**, la cual se ha de utilizar para efectuar la transmisión por vía telemática. La tramitación del permiso de acceso a esta aplicación deberá gestionarse a través la opción: "Solicitud de acceso a los sistemas" incluida dentro de las "Opciones Oficina Virtual **→** Sistemas de información" del sitio Web de la Administración Presupuestaria: [\(https://www.pap.hacienda.gob.es\)](https://www.pap.hacienda.gob.es/).

#### • La siguiente **información contable**:

- Balance de comprobación.

Para facilitar la elaboración de dicha documentación, se puede utilizar como modelo orientativo el fichero denominado *11. Balance de comprobación (Excel)* que está disponible al final de la ruta siguiente: Opciones Oficina virtual **→** Sistemas de información **→** Catálogo de Sistemas de Información **→** Sistemas de información accesibles para usuarios externos **→** RED.coa **→** Documentación **→** INFORMACIÓN COMPLEMENTARIA **→**  Modelos para Consorcios (PGCP), Autoridades administrativas independientes y Organismos públicos con presupuesto de gastos de carácter estimativo. También se puede acceder a este lugar a través de la opción de "Ayuda" existente en la aplicación RED.coa.

**Como novedad, en este ejercicio** el Balance de comprobación podrá remitirse **por vía telemática**, a través de la aplicación RED.coa, para ello:

• En primer lugar hay que **importar** los datos desde un fichero Excel a través de la opción de menú: "Cuenta Anual" - "Obtención Información" – "Importar Excel Balance de Comprobación"

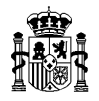

• Posteriormente, hay que proceder al **envío telemático** de los datos importados mediante la opción de menú: "Cuenta Anual" – "Obtención información" – "Firmar Justificante y Enviar Datos Balance Comprobación".

**En caso de no utilizar esta opción, deberá enviarse por correo electrónico** a la dirección [GContabilidad.CGE@igae.hacienda.gob.es,](mailto:GContabilidad.CGE@igae.hacienda.gob.es) indicando en el asunto: "Información contable (xxxxx)", siendo xxxxx el código del Consorcio que la remite.

El nombre del fichero que se remita debe incluir, al menos, el año al que se refieren los datos que contiene y el código de la entidad que los envía. Así, por ejemplo, el "Consorcio Universitario del Centro Asociado de la UNED en Cuenca", si utiliza el modelo recogido en el Portal de la Administración Presupuestaria, denominará al fichero de la siguiente forma:

11 Balance de Comprobación (2023) 33517.xls

- **- Documentación relativa a cuentas anuales aprobadas.**
	- **Cuentas anuales aprobadas del ejercicio 2023** ajustadas al contenido descrito en la tercera parte de la adaptación del Plan General de Contabilidad Pública a los centros asociados de la Universidad Nacional de Educación a Distancia. Estas cuentas se obtendrán de acuerdo con el procedimiento previsto en la regla 33 de la citada ICAIE. El documento de especificaciones técnicas al que se refiere el apartado 2 de la regla 33 se encuentra disponible en el Portal de la Administración Presupuestaria [\(https://www.pap.hacienda.gob.es\)](http://www.pap.hacienda.gob.es/), al final de la ruta siguiente: Opciones Oficina Virtual **→** Sistemas de información **→** Catálogo de sistemas de información **→** Sistemas de información accesibles para usuarios externos **→** RED.coa **→** Documentación.

El **envío** de los ficheros comprensivos de las cuentas anuales debe realizarse **por vía telemática**, de acuerdo con el procedimiento descrito en la regla 36 de la ICAIE, utilizando la aplicación **RED.coa**.

- La siguiente **información contable** (información complementaria a las cuentas anuales a que se refiere la regla 28 de la ICAIE):
	- Balance de Comprobación.

Para facilitar la elaboración de dicha documentación, se puede utilizar como modelo orientativo el fichero denominado *11. Balance de comprobación (Excel)* que está disponible al final de la ruta siguiente: Opciones Oficina virtual **→** Sistemas de información **→** Catálogo de Sistemas de Información **→** Sistemas de información accesibles para usuarios externos **→** RED.coa **→** Documentación **→** INFORMACIÓN COMPLEMENTARIA **→**  Modelos para Consorcios (PGCP), Autoridades administrativas independientes y Organismos públicos con presupuesto de gastos de carácter estimativo. También se puede acceder a este lugar a través de la opción de "Ayuda" existente en la aplicación RED.coa.

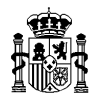

**Como novedad, en este ejercicio** el Balance de comprobación podrá remitirse **por vía telemática**, a través de la aplicación RED.coa, para ello:

- En primer lugar hay que **importar** los datos desde un fichero Excel a través de la opción de menú: "Cuenta Anual" - "Obtención Información" – "Importar Excel Balance de Comprobación"
- Posteriormente, hay que proceder al **envío telemático** de los datos importados mediante la opción de menú: "Cuenta Anual" – "Obtención información" – "Firmar Justificante y Enviar Datos Balance Comprobación".

**En caso de no utilizar esta opción, deberá enviarse por correo electrónico** a la dirección [GContabilidad.CGE@igae.hacienda.gob.es,](mailto:GContabilidad.CGE@igae.hacienda.gob.es) indicando en el asunto: "Información contable (xxxxx)", siendo xxxxx el código del Consorcio que la remite.

El nombre del fichero que se remita debe incluir, al menos, el año al que se refieren los datos que contiene y el código de la entidad que los envía. Así, por ejemplo, el "Consorcio Universitario del Centro Asociado de la UNED en Cuenca", si utiliza el modelo recogido en el Portal de la Administración Presupuestaria, denominará al fichero de la siguiente forma:

11\_Balance de Comprobación (2023) 33517.xls

**Únicamente se remitirá** la información que haya experimentado **modificaciones** con respecto a la enviada con las cuentas anuales formuladas.

### **\* Certificación de no estar sometido a auditoría de cuentas por la IGAE**

El Director de la Oficina Nacional de Auditoría de la IGAE pondrá a disposición del cuentadante un certificado en el que se pondrá de manifiesto que el consorcio no está sometido a auditoría de cuentas anuales por la IGAE, de acuerdo con lo dispuesto en el artículo 122.3 de la Ley 40/2015, de 1 de octubre, de Régimen Jurídico del Sector Público.

La citada puesta a disposición de este certificado se efectuará **a través de la aplicación RED.coa**, donde figurará junto a las cuentas anuales aprobadas y desde donde se tomará para su envío al Tribunal de Cuentas, **no siendo necesario**, por tanto, que sea **remitido por la entidad** a la IGAE.

### **\* Informe de auditoría**

En el caso de que el consorcio haya decidido someterse voluntariamente a auditoría de cuentas, se deberá adjuntar a través de la aplicación RED.coa el correspondiente informe definitivo, donde figurará junto a las cuentas anuales aprobadas y desde donde se tomará para su envío al Tribunal de Cuentas.

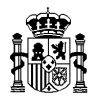

### **\* Plazos**

De acuerdo con lo dispuesto en los artículos 127 y 139 de la LGP, los plazos para la remisión de las cuentas anuales y demás documentación correspondiente al ejercicio 2023 son los siguientes:

• Cuentas anuales **formuladas** y demás documentación**:**

Deberán remitirse a la IGAE, por vía telemática a través de la aplicación RED.coa, en el plazo máximo de tres meses desde el cierre del ejercicio económico, estableciéndose como fecha límite el día **31 de marzo de 2024**.

• Cuentas anuales **aprobadas** y demás documentación:

Deberán remitirse a esta Intervención General (División de Gestión de la Contabilidad de la Oficina Nacional de Contabilidad), por vía telemática a través de la aplicación RED.coa, dentro de los siete meses siguientes a la terminación del ejercicio económico, estableciéndose como fecha límite el día **31 de julio de 2024.**

# **\* Publicación de las cuentas anuales en el portal de la Administración presupuestaria ("Registro de cuentas anuales del sector público")**

En cumplimiento de lo dispuesto en el artículo 136.2 de la LGP las cuentas anuales de las entidades del sector público estatal, junto con su informe de auditoría de cuentas, se publicarán en el portal de la Administración presupuestaria, dentro del canal "Registro de cuentas anuales del sector público".

Esta publicación se realizará por la IGAE, al remitir las correspondientes cuentas anuales al Tribunal de Cuentas.

El "Portal de la Transparencia" conecta con el "Registro de cuentas anuales del sector público", dando cumplimiento a las obligaciones previstas en la Ley 19/2013, de 9 de diciembre, de transparencia, acceso a la información pública y buen gobierno.

En el citado canal "Registro de cuentas anuales del sector público" se pone a disposición de la entidad un enlace a sus cuentas anuales para facilitar su incorporación en su correspondiente sede electrónica o página web.

# **\* Publicación de las cuentas anuales en el BOE**

El artículo 136.3 de la LGP, tras la modificación efectuada por la Disposición final décima séptima de la Ley 11/2020, de 30 de diciembre, de Presupuestos Generales del Estado para el año 2021, ha sustituido la obligación de publicar en el BOE el resumen de las cuentas anuales de las entidades del sector público estatal por la obligación por parte de la Intervención General de la

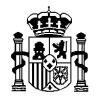

Administración del Estado de publicar el día 31 de julio en el BOE la referencia al "Registro de cuentas anuales del sector público" donde estarán publicadas la Cuenta General del Estado, la Cuenta de la Administración General del Estado y las cuentas anuales de las restantes entidades del sector público estatal y su correspondiente informe de auditoría de cuentas.

Por tanto, a partir de las cuentas del ejercicio 2020, será esta Intervención General la que publique en el BOE la citada referencia, **sin que el Centro tenga que realizar ninguna actuación al respecto**.